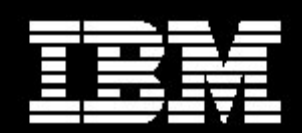

# Wrapper for WebSphere Application Server 5.1 on Windows

**Document version 1.0** 

Har M Puri Staff Software Engineer IBM Integrated Runtime development Rochester MN 55901

Sahdev Zala Software Engineer IBM Integrated Runtime development Rochester MN 55901

### **Contents**

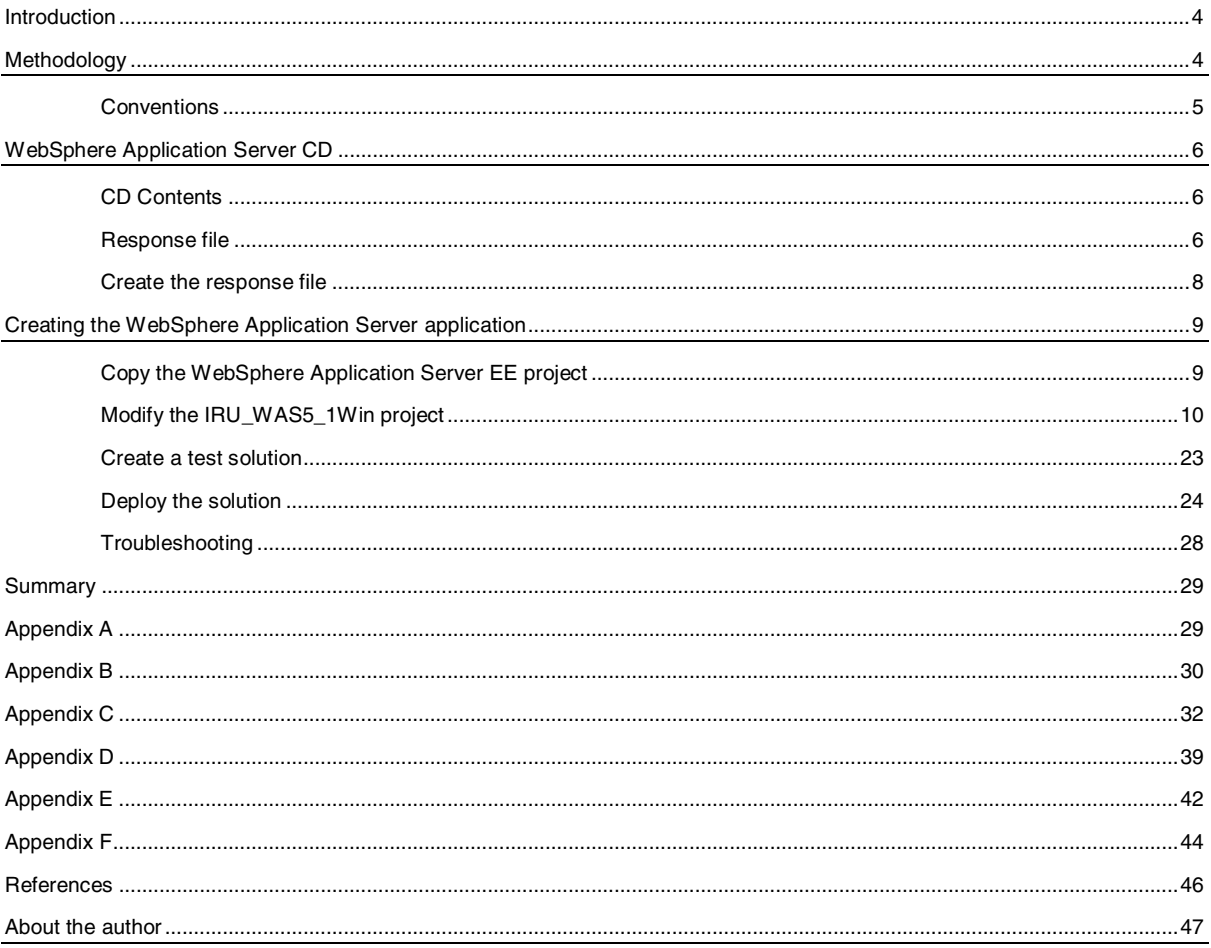

# **Figures**

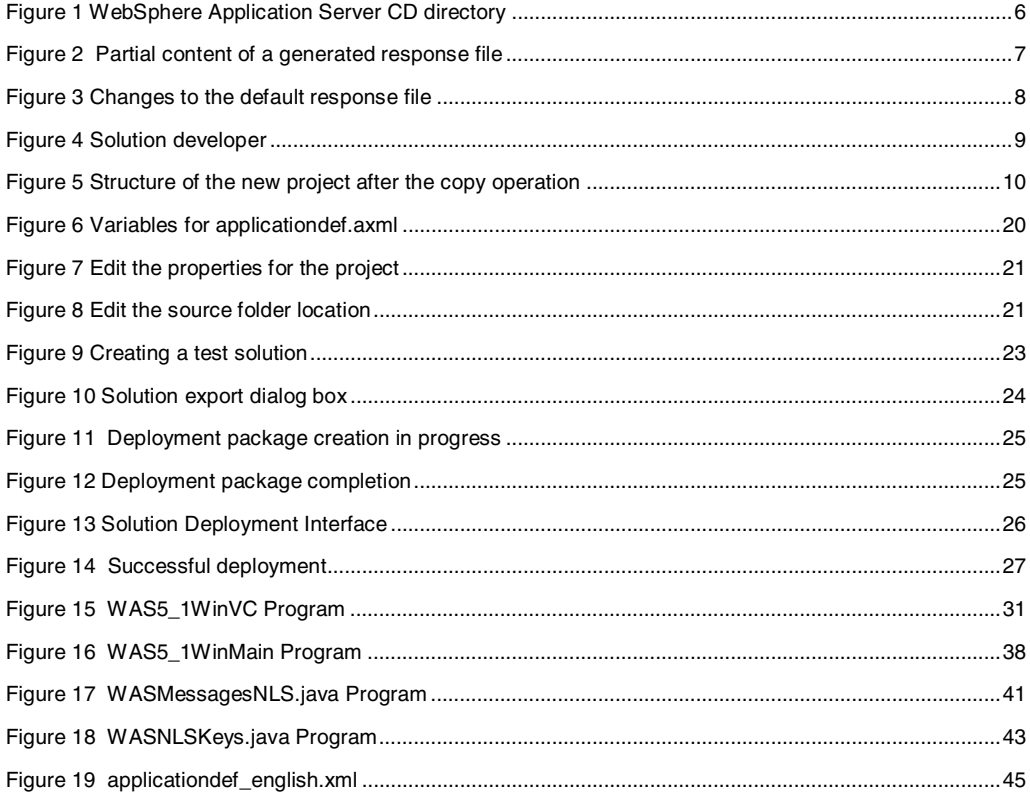

### Introduction

The IBM Integrated Runtime (IR) product contains WebSphere Application Server – Express, Version 5.1. Some of the larger Independent Software Vendors (ISV), Solution Developers (SD), and Solution Integrators (SI) want a mechanism to use the IBM IR deployment framework to deliver WebSphere Application Server 5.1 (WAS) and to take advantage of the increased capability of the base WAS product or its licensing terms.

This document is targeted to the ISV personnel or other developer who wants to create a wrapper for the base WAS product for use in a solution. This application wrapper is developed on Windows. It can be developed on the Linux platform with some changes.

To keep this component as simple as possible, the IBM HTTP Server (IHS) included with the WebSphere Application Server 5.1 product is used. The disadvantage of this approach is that the deployer cannot target separate machines for the IHS and WebSphere Application Server installations. If this approach presents a problem, the solution developer can chose to use the IHS Integrated Runtime component and disable installation of the IHS in the WebSphere Application Server response file.

## **Methodology**

This paper is separated into several sections to assist in completing the following tasks:

- o Modifying a response file.
- o Building the wrapper.
- o Testing the wrapper.

Each section might include the following:

- o **Description**  A general description of the section or exercise.
- o **Interactions** The dependencies of the component within the solution, and the products that are depending on the component. Descriptions of interactions between other components within the solution and the subject component.
- o **Control** How to start and stop the component, and the methods used to determine if the component is running.
- o **Configuration** A description of the methods used to configure the component.

- o **Problem Determination** How to determine the cause of problems with the component.
- o **Additional Information** Where to find additional information about the component.
- o **Exercises** Hands-on exercises with the component. Exercises are separated into four types:
	- o Installation Exercises The components are installed in these exercises.
	- $\circ$  Configuration Exercises The components are configured in these exercises.
	- $\circ$  Control Exercises The components are controlled in some way in these exercises.
	- o Optional Exercises Some additional features or functions of the components are used in these exercises.

### **Conventions**

Conventions<br>This convention that This paper uses the following conventions to illustrate various types of information.

- $\circ$  All exercises are numbered, and each step within the exercise is numbered. It is important to complete the steps and exercises in the order they are provided. If an exercise or step is not required, it is indicated as optional.
- $\circ$  Throughout the exercises, informational text is formatted like this current paragraph.
- o Commands are shown in the following font and format and should be typed exactly as shown, including letter case. The line is already present, do not the drive distribution of the drive distri o Commands are shown in the following font and format and should be typed exactly<br>as shown, including letter case.<br>o Type this exactly - This command should be typed as though on a single command line. If  $\alpha$  be displayed in the community and the community is no need to type it again.
- part of the line is already present, do not type it. For example the drive  $d:\rangle$  may already be displayed in the command prompt and there is no need to type it again.

 $install.bat d:\`$ 

o Code samples are show in the following font and format.

```
<html><br><body>
sovaye<br>Zastlete
spannished code. Spannished code.<br>Zhadus
</body> 
\sim/H\simmla\sim
```
### CD Contents

|                                                                                                    | appropriate license to help bundle WebSphere Application Server with a solution. Please<br>contact a channel sales representative for licensing issues. |                                                    |                                                          |                                                                                                    |
|----------------------------------------------------------------------------------------------------|----------------------------------------------------------------------------------------------------|----------------------------------------------------|----------------------------------------------------------|----------------------------------------------------------------------------------------------------|
| <b>CD Contents</b>                                                                                                    |                                                                                                    |                                                    |                                                          |                                                                                                    |
| The contents and directory structure of the WebSphere Application Server CD are similar to<br>the following illustration: |                                                                                                    |                                                    |                                                          |                                                                                                    |
|                                                                                                    | C:\SolutionEnablerProjectSahdev\WASBaseInstallImage                                                                                                    |                                                    |                                                          | $\overline{a}$ $\overline{a}$ $\overline{a}$ $\overline{x}$                                                                                                    |
| View Favorites<br>File<br>Edit                                                                                            | Tools<br>Help                                                                                                    |                                                    |                                                          | m,                                                                                                    |
| Back +<br>Address                                                                                                    | Folders<br>Search<br>C:\SolutionEnablerProjectSahdev\WASBaseInstallImage                                                                                | BBX9                                               | $\boxed{1}$                                              | $\Rightarrow$ Go<br>٧                                                                                                    |
| Name $\triangle$                                                                                                    | Size Type                                                                                                    | Date Modified                                      |                                                          |                                                                                                    |
| docs<br>readme<br>dm (                                                                                                    | File Folder<br>File Folder<br>File Folder                                                                                                    |                                                    | 3/4/2004 6:07 PM<br>3/4/2004 6:07 PM<br>3/5/2004 4:04 PM |                                                                                                    |
| autorun.inf<br>$\left  \mathbf{z} \right $ license.txt                                                                    | 179 KB Text Document                                                                                                    | 1KB Setup Information                              | 11/5/2003 6:46 AM<br>11/5/2003 6:48 AM                   |                                                                                                    |
| e readme.html                                                                                                    | 3 KB HTML Document                                                                                                    |                                                    | 10/15/2003 10:57 AM                                      |                                                                                                    |
|                                                                                                    |                                                                                                    |                                                    |                                                          |                                                                                                    |
|                                                                                                    |                                                                                                    | Figure 1 WebSphere Application Server CD directory |                                                          |                                                                                                    |
| <b>Response file</b>                                                                                                    |                                                                                                    |                                                    |                                                          |                                                                                                    |
|                                                                                                    |                                                                                                    |                                                    |                                                          | A WebSphere Application Server response file installation helps you install WebSphere                                                                                                    |
|                                                                                                    |                                                                                                    |                                                    |                                                          | Application Server without interactive user input. Response files contain installation choices                                                                                           |
|                                                                                                    |                                                                                                    |                                                    |                                                          | and configuration data that would otherwise be provided by the user interactively on the<br>installation Graphical User Interface (GUI). This is useful because it automates the process |
|                                                                                                    | and helps you to embed the WebSphere Application Server installation process                                                                            |                                                    |                                                          |                                                                                                    |
|                                                                                                    | that WebSphere Application Server provides a complete solution for your integrated                                                                      |                                                    |                                                          | transparently inside an installation program. The response file installation is one of the ways                                                                                          |
| application server needs.                                                                                                 |                                                                                                    |                                                    |                                                          |                                                                                                    |
|                                                                                                    |                                                                                                    |                                                    |                                                          |                                                                                                    |
|                                                                                                    | 6                                                                                                    |                                                    |                                                          |                                                                                                    |
|                                                                                                    |                                                                                                    |                                                    |                                                          |                                                                                                    |
|                                                                                                    |                                                                                                    |                                                    |                                                          |                                                                                                    |
|                                                                                                    |                                                                                                    |                                                    |                                                          |                                                                                                    |
|                                                                                                    |                                                                                                    |                                                    |                                                          |                                                                                                    |
|                                                                                                    |                                                                                                    |                                                    |                                                          |                                                                                                    |
|                                                                                                    |                                                                                                    |                                                    |                                                          |                                                                                                    |
|                                                                                                    |                                                                                                    |                                                    |                                                          |                                                                                                    |
|                                                                                                    |                                                                                                    |                                                    |                                                          |                                                                                                    |
|                                                                                                    |                                                                                                    |                                                    |                                                          |                                                                                                    |
|                                                                                                    |                                                                                                    |                                                    |                                                          |                                                                                                    |
|                                                                                                    |                                                                                                    |                                                    |                                                          |                                                                                                    |
|                                                                                                    |                                                                                                    |                                                    |                                                          |                                                                                                    |
|                                                                                                    |                                                                                                    |                                                    |                                                          |                                                                                                    |
|                                                                                                    |                                                                                                    |                                                    |                                                          |                                                                                                    |
|                                                                                                    |                                                                                                    |                                                    |                                                          |                                                                                                    |
|                                                                                                    |                                                                                                    |                                                    |                                                          |                                                                                                    |
|                                                                                                    |                                                                                                    |                                                    |                                                          |                                                                                                    |
|                                                                                                    |                                                                                                    |                                                    |                                                          |                                                                                                    |
|                                                                                                    |                                                                                                    |                                                    |                                                          |                                                                                                    |
|                                                                                                    |                                                                                                    |                                                    |                                                          |                                                                                                    |
|                                                                                                    |                                                                                                    |                                                    |                                                          |                                                                                                    |
|                                                                                                    |                                                                                                    |                                                    |                                                          |                                                                                                    |
|                                                                                                    |                                                                                                    |                                                    |                                                          |                                                                                                    |
|                                                                                                    |                                                                                                    |                                                    |                                                          |                                                                                                    |
|                                                                                                    |                                                                                                    |                                                    |                                                          |                                                                                                    |
|                                                                                                    |                                                                                                    |                                                    |                                                          |                                                                                                    |
|                                                                                                    |                                                                                                    |                                                    |                                                          |                                                                                                    |
|                                                                                                    |                                                                                                    |                                                    |                                                          |                                                                                                    |
|                                                                                                    |                                                                                                    |                                                    |                                                          |                                                                                                    |
|                                                                                                    |                                                                                                    |                                                    |                                                          |                                                                                                    |
|                                                                                                    |                                                                                                    |                                                    |                                                          |                                                                                                    |
|                                                                                                    |                                                                                                    |                                                    |                                                          |                                                                                                    |
|                                                                                                    |                                                                                                    |                                                    |                                                          |                                                                                                    |
|                                                                                                    |                                                                                                    |                                                    |                                                          |                                                                                                    |
|                                                                                                    |                                                                                                    |                                                    |                                                          |                                                                                                    |
|                                                                                                    |                                                                                                    |                                                    |                                                          |                                                                                                    |
|                                                                                                    |                                                                                                    |                                                    |                                                          |                                                                                                    |
|                                                                                                    |                                                                                                    |                                                    |                                                          |                                                                                                    |
|                                                                                                    |                                                                                                    |                                                    |                                                          |                                                                                                    |
|                                                                                                    |                                                                                                    |                                                    |                                                          |                                                                                                    |
|                                                                                                    |                                                                                                    |                                                    |                                                          |                                                                                                    |
|                                                                                                    |                                                                                                    |                                                    |                                                          |                                                                                                    |
|                                                                                                    |                                                                                                    |                                                    |                                                          |                                                                                                    |

Figure 1 WebSphere Application Server CD directory

### Response file

A sample response file (responsefile.txt) is available on the WebSphere Application Server installation CD in the win\ directory.

```
## Response file for WebSphere Application Server 5.1 Install
\## Please follow the comments to use the response file and
# understand the various options. You must carefully complete
# or change the various values. If the values are not completed
# properly, the install may be unsuccessful.
## NOTE: This file is for silent install only.
### IMPORTANT: ALL VALUES MUST BE ENCLOSED IN DOUBLE QUOTES ( "" ).
## This value is required.
# PLEASE DO NOT REMOVE THIS VALUE.
-W setupTypes.selectedSetupTypeId="custom"
# Below is the beginning of the response file that needs to be
# filled in by the user.
# The below value specifies silent install. This value
# indicates that the install will be silent.
-silent
# WebSphere Application Server Install Location
#
```
Figure 2 Partial content of a generated response file

The first step of the response file installation process is to modify the response file. When installing WebSphere Application Server using the interactive setup utility, you are prompted to make installation choices and provide necessary configuration data before installation takes place. Using the following instructions you can create a response file that contains the

choices you would make during installation. Later, during the application development, you can encode a process to replace the response file variables (for example, WebSphere Application Server node) with text you can use to prompt the user during the deployment of the solution.

### Create the response file

- 1. Copy the responsefile.txt file from the win\ directory to the My Documents directory. Rename it baseresponse file.txt.
- 2. Modify baseresponsefile.txt to disable installation of the embedded JMS server. figure 3 shows the changes that should be made: Please note that in the interest of making some strings fit in the table partial strings can be used.

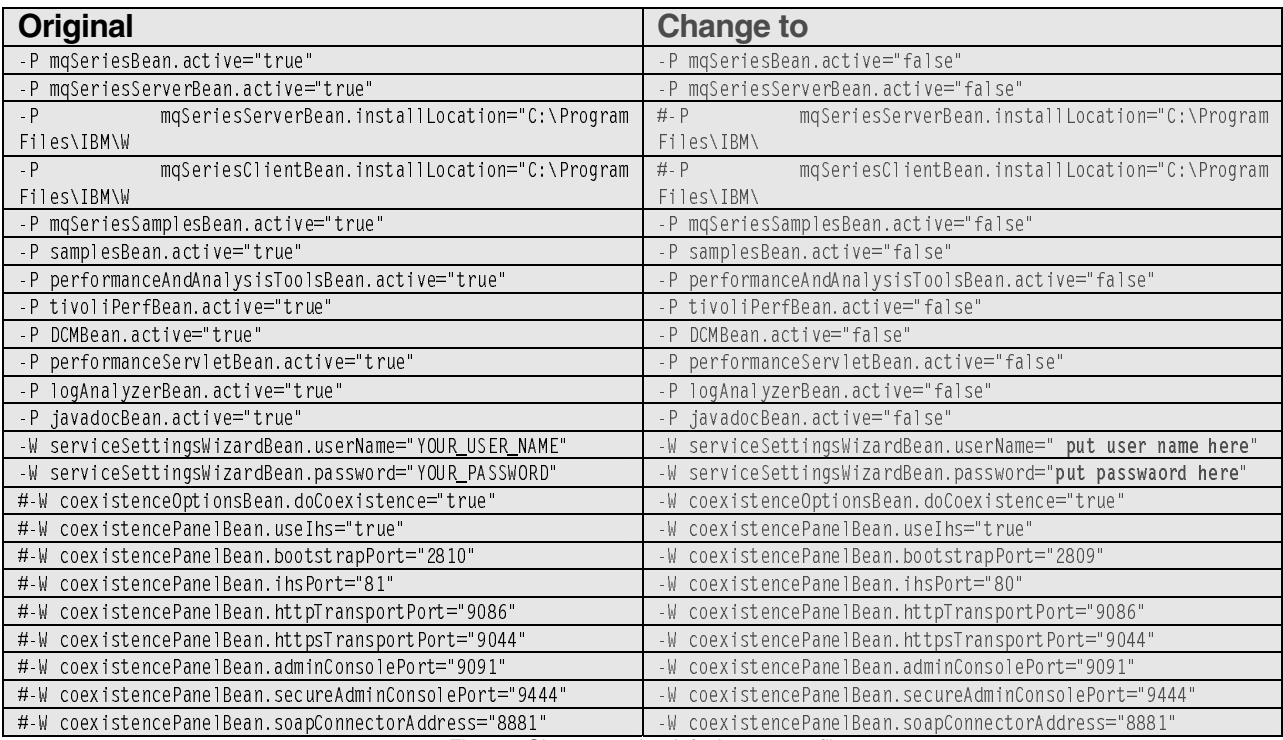

Figure 3 Changes to the default response file

- 3. If you want to expose additional parameters, they can also be uncommented, but you need to provide defaults or modify additional files to accept user input during deployment.
- 4. This process leaves a default response file (baseresponsefile.txt) in the My Documents directory.

# Creating the WebSphere Application Server application

In IBM Integrated Runtime terminology, an *application* is one of the components of a solution. Examples of applications include WebSphere Application Server or the actual application program package written by the developer. Applications are contained in application wrappers. One or more application wrappers are combined into a complete solution by creating a solution wrapper.

First you must create an application wrapper for WebSphere Application Server and then package it into a test solution. Since the wrapper for the WebSphere Application Server Express Edition is similar to the WebSphere Application Server Workgroup Server Edition, it makes a good starting point. You can modify a copy to make a wrapper for WebSphere Application Server.

1. Start<br> **Solut**<br> **Solut**<br> **2.** Right<br>
3. Right<br>
4. Enter<br>
docur<br>
5. You h 1. Start the Solution Developer by selecting **Start > IBM Integrated Runtime > Solution Developer**.

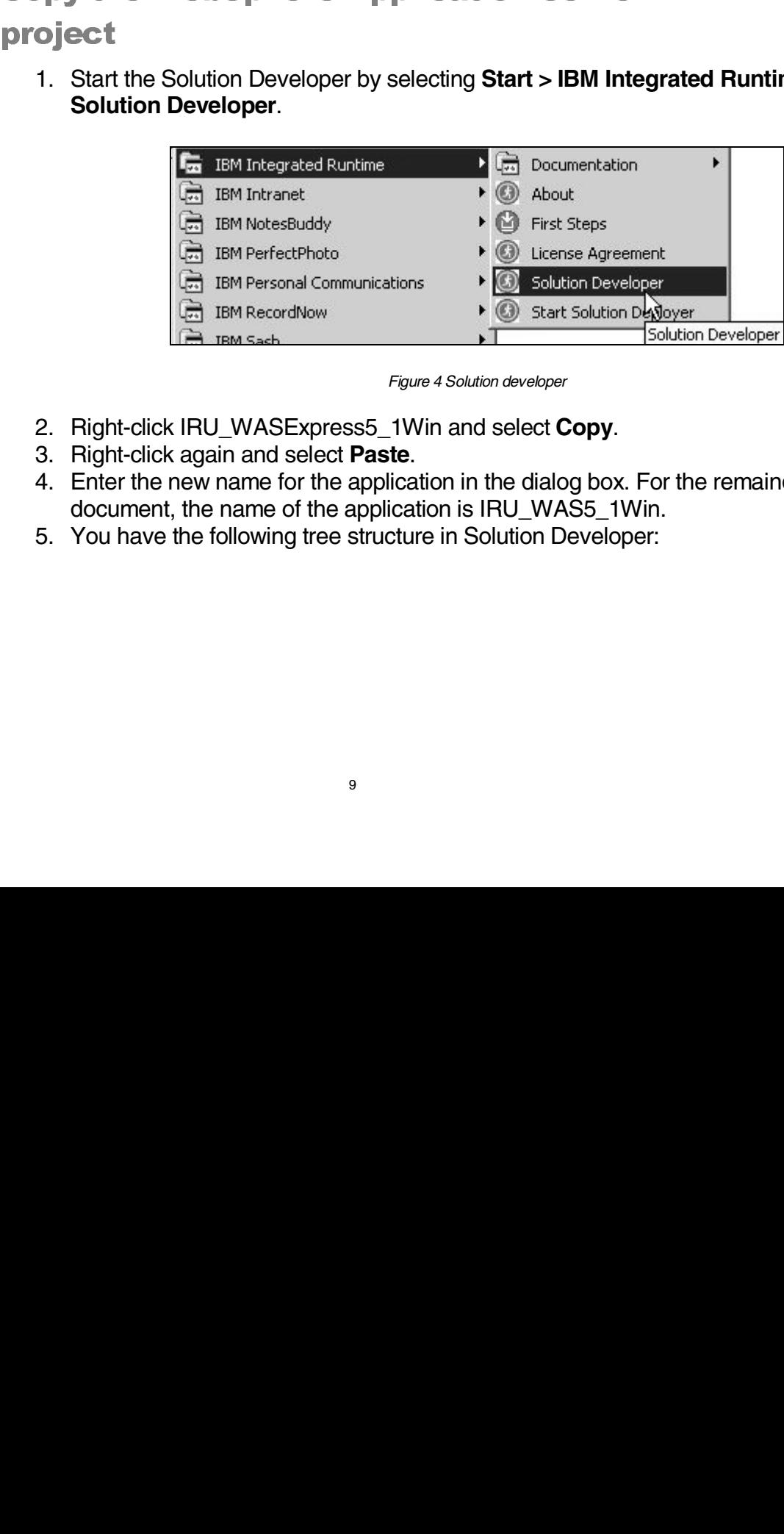

Figure 4 Solution developer

- 2. Right-click IRU\_WASExpress5\_1Win and select **Copy**.
- 3. Right-click again and select **Paste**.
- 4. Enter the new name for the application in the dialog box. For the remainder of this document, the name of the application is IRU\_WAS5\_1Win.
- 5. You have the following tree structure in Solution Developer:

9

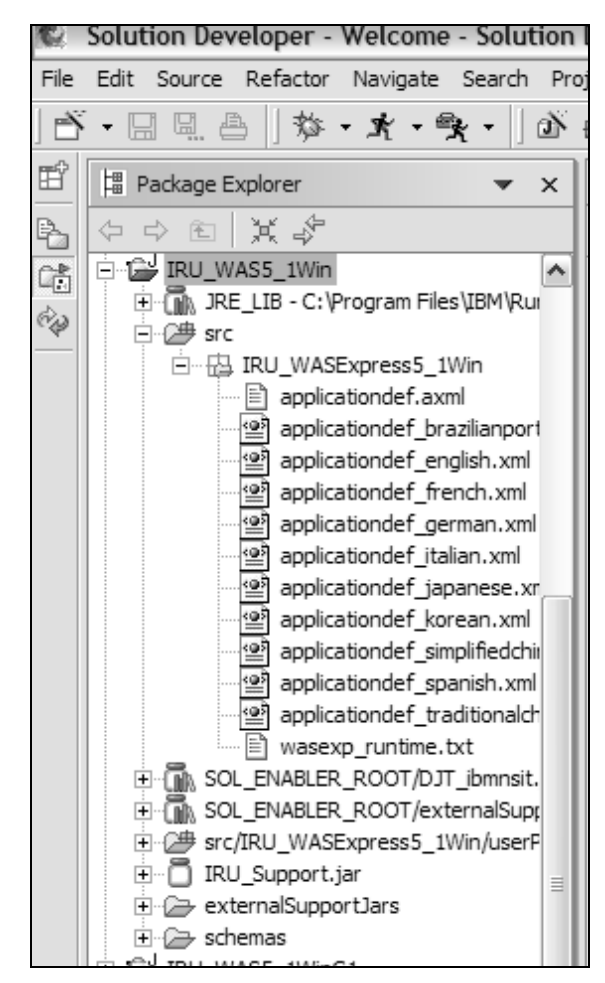

Figure 5 Structure of the new project after the copy operation

Modify the copied files to fit the new project by performing the following steps:

- Modify the copied files to fit the new project by performing<br>1. Delete the response file wasexp\_runtime.txt from th<br>src/IRU\_WASExpress5\_1Win. From the Windows I<br>baseresponsefile.txt from the folder my documents<br>deleted res 1. Delete the response file wasexp runtime.txt from the directory src/IRU\_WASExpress5\_1Win. From the Windows Explorer, select baseresponsefile.txt from the folder my documents and copy it to the location of deleted response file, wasexp\_runtime.txt. You can also select **File > Import > File System** to import the file instead of using the copy and paste method
	- 2. Open the applicationdef.axml file in an editor and make the following changes:
		- a. Search for and delete all occurrences of the string Express (ignore case).
- **Stern to import the file filstead of using the copy and paste method**<br>an the applicationdef.axml file in an editor and make the following change.<br>a. Search for and delete all occurrences of the string Express (ignore c<br>b. b. Change the name of the response file from wasexp\_runtime.txt to
	- baseresponsefile.txt.<br>**c.** Delete the following lines of code: <file>IRU\_WAS5\_1Win/IRU\_UpdateAdminConsolePorts5\_1Win.bat</file> <file>IRU\_WAS5\_1Win/IRU\_UpdatePorts5\_1Win.bat</file>
	- d. Replace the following lines as directed:
		- 1. <file>com/ibm/iru/iru\_was5\_1win/WAS5\_1WinExit.class</file>

### becomes

```
<file>com/ibm/iru/iru_was5_1win/WAS5_1WinMain.class</file>
2.<mainProgram type="custom"
            programName="util/syncInstall.bat"
                   logFile="IRU WAS5 1WinMain.log"
                   responseFile="baseresponsefile.txt">
                   \leqarquments>
                         <argument>-silent</argument>
                         <argument>-options</argument>
                         <argument responseFile="true" />
                         <argument>-log</argument>
                         <argument>@ALL</argument>
                         <argument>!../logs/IRU WAS5 1WinMain.log
                         \frac{2}{x} argument>
                   </arguments>
```

```
</mainProgram>
```
### becomes

```
<mainProgram type="java"
     programName="com.ibm.iru.iru_was5_1win.WAS5_1WinMain"
      successType="returnCode"
      logFile="IRU WAS5 1WinMain.log"
      responseFile="baseresponsefile.txt">
      \leqarquments><argument responseFile="true" />
      \frac{2}{\pi}</mainProgram>
```
e. Remove the exit program definition by deleting the following lines of code:

```
\langle! -***************
                                *********************************
\rightarrow\langle -1, -2 \rangle -- Specify an exit program to be run *after* the install. \langle -2, 2 \rangle\geq<exitProgram
   type="java"
   successType="returnCode"
programName="com.ibm.iru.iru was5 1win.WAS5 1WinExit"
    logFile="IRU Was5 1WinExit.log">
  </exitProgram>
```
f. Add or modify a number of variables. These variables are displayed on the task details pane of the Solution Deployer. You have some discretion here on which variables you want the person deploying the solution to be able to change. For example, if you do not want the deployer to change any port assignments, do not define the variables here. Assign default values in the baseresponsefile. txt file. The entire variables section (content

between <variables> and </variables> tag) of the response file is provided in figure 6:

```
<!-- Specify a variable to expose the node name.
                                        --<stringVariable name="nodeNameBean.nodeName" minimumLength="4">
    <defaultData>DefaultNode</defaultData>
    <labelText translatedKey="nodeLabel" />
    <helpText translatedKey="nodeHelp" />
    <propertiesAssociations>
         <propertiesAssociation keyword="nodeNameBean.nodeName" />
    </propertiesAssociations>
    <ismpFileAssociations>
         <ismpFileAssociation responseFileName="baseresponsefile.txt"
propertyKeyType="wizard" propertyKey="nodeNameBean.nodeName" />
    </ismpFileAssociations>
    <!-- Specify validation rules for the node name.
                                            --<inputValidation>
         <valid><characters
ignoreCase="true">abcdefghijklmnopgrstuvwxyz0123456789</characters>
         \langle \mathrm{valid} \rangle</inputValidation>
</stringVariable>
<!-- Specify a variable to expose the host name.
<stringVariable name="nodeNameBean.hostName" minimumLength="4">
    <defaultData>localhost</defaultData>
    <labelText translatedKey="hostLabel" />
    <helpText translatedKey="hostHelp" />
    <propertiesAssociations>
         <propertiesAssociation keyword="nodeNameBean.hostName" />
    </propertiesAssociations>
    <ismpFileAssociations>
         <ismpFileAssociation responseFileName="baseresponsefile.txt"
propertyKeyType="wizard" propertyKey="nodeNameBean.hostName" />
    </ismpFileAssociations>
    <!-- Specify validation rules for the host name.
                                            --<inputValidation>
         <valid>
             <characters
ignoreCase="true">.abcdefghijklmnopqrstuvwxyz0123456789</characters>
         \langle \mathrm{valid} \rangle</inputValidation>
</stringVariable>
```

```
<stringVariable
```

```
 name="installDir" 
         minimumLength="4"> 
         <defaultData>C:\Program Files\WebSphere\AppServer</defaultData> 
         <labelText translatedKey="dirLabel"/> 
         <helpText translatedKey="dirHelp"/> 
         <ismpFileAssociations> 
           <ismpFileAssociation 
             responseFileName="baseresponsefile.txt" 
             propertyKeyType="product" 
             propertyKey="wasBean.installLocation"/> 
         </ismpFileAssociations> 
         <propertiesAssociations> 
           <propertiesAssociation keyword="installDir"/> 
         </propertiesAssociations> 
         <inputValidation> 
           <valid> 
             <prefixes> 
                <prefix ignoreCase="true">A:\</prefix> 
                <prefix ignoreCase="true">B:\</prefix> 
                <prefix ignoreCase="true">C:\</prefix> 
                <prefix ignoreCase="true">D:\</prefix> 
                <prefix ignoreCase="true">E:\</prefix> 
                <prefix ignoreCase="true">F:\</prefix> 
                <prefix ignoreCase="true">G:\</prefix> 
                <prefix ignoreCase="true">H:\</prefix> 
                <prefix ignoreCase="true">I:\</prefix> 
                <prefix ignoreCase="true">J:\</prefix> 
                <prefix ignoreCase="true">K:\</prefix> 
                <prefix ignoreCase="true">L:\</prefix> 
                <prefix ignoreCase="true">M:\</prefix> 
                <prefix ignoreCase="true">N:\</prefix> 
               <prefix ignoreCase="true">O:\</prefix> 
                <prefix ignoreCase="true">P:\</prefix> 
                <prefix ignoreCase="true">Q:\</prefix> 
                <prefix ignoreCase="true">R:\</prefix> 
                <prefix ignoreCase="true">S:\</prefix> 
                <prefix ignoreCase="true">T:\</prefix> 
                <prefix ignoreCase="true">U:\</prefix> 
                <prefix ignoreCase="true">V:\</prefix> 
                <prefix ignoreCase="true">W:\</prefix> 
                <prefix ignoreCase="true">X:\</prefix> 
                <prefix ignoreCase="true">Y:\</prefix> 
                <prefix ignoreCase="true">Z:\</prefix> 
             </prefixes> 
           </valid> 
           <invalid> 
             <substrings> 
                <substring>\\</substring> 
             </substrings> 
             <characters>*?";/|~<![CDATA[<>]]></characters> 
           </invalid> 
         </inputValidation> 
       </stringVariable> 
<!-- ********************************************************* --> 
<!-- Specify a variable to expose the bootstrap port. -->
```

```
<stringVariable name="coexistencePanelBean.bootstrapPort" minimumLength="1"
maximumLength="5"<defaultData>2809</defaultData>
    <labelText translatedKey="rmiPortLabel" />
    <helpText translatedKey="rmiPortHelp" />
    <propertiesAssociations>
         <propertiesAssociation
keyword="coexistencePanelBean.bootstrapPort" />
    </propertiesAssociations>
    <ismpFileAssociations>
         <ismpFileAssociation responseFileName="baseresponsefile.txt"
propertyKeyType="wizard" propertyKey="coexistencePanelBean.bootstrapPort" />
    </ismpFileAssociations>
    <!-- Specify validation rules for the bootstrap port.
    <inputValidation>
         <valid>
              <ranges><range>1 to 65535</range>
              \langle/ranges>
         \langle \text{valid}\rangle</inputValidation>
</stringVariable>
<!-- Specify a variable to expose the soap port.
                                                - -<stringVariable name="coexistencePanelBean.soapConnectorAddress"
minimumLength="1" maximumLength="5">
    <defaultData>8880</defaultData>
    <labelText translatedKey="soapPortLabel" />
    <helpText translatedKey="soapPortHelp" />
    <propertiesAssociations>
         <propertiesAssociation
keyword="coexistencePanelBean.soapConnectorAddress" />
    </propertiesAssociations>
    <ismpFileAssociations>
         <ismpFileAssociation responseFileName="baseresponsefile.txt"
propertyKeyType="wizard"
propertyKey="coexistencePanelBean.soapConnectorAddress" />
    </ismpFileAssociations>
    <!-- Specify validation rules for the port.
                                                   --<inputValidation>
         <valid><ranges><range>1 to 65535</range>
              \langle ranges>
         \langle \mathrm{valid} \rangle</inputValidation>
</stringVariable>
```

```
<!-- Specify a variable to expose the http port.
                                                   --<br />stringVariable name="coexistencePanelBean.httpTransportPort"
minimumLength="1" maximumLength="5">
    <defaultData>9080</defaultData>
     <labelText translatedKey="httpPortLabel" />
    <helpText translatedKey="httpPortHelp" />
     <propertiesAssociations>
         <propertiesAssociation
keyword="coexistencePanelBean.httpTransportPort" />
    </propertiesAssociations>
     <ismpFileAssociations>
         <ismpFileAssociation responseFileName="baseresponsefile.txt"
propertyKeyType="wizard" propertyKey="coexistencePanelBean.httpTransportPort"
/</ismpFileAssociations>
    <!-- Specify validation rules for the port.
                                                      --<inputValidation>
         <valid>
              <ranges>
                   <range>1 to 65535</range>
              \langle/ranges>
         \langle \mathrm{valid} \rangle</inputValidation>
</stringVariable>
<!-- Specify a variable to expose the https port.
<br />stringVariable name="coexistencePanelBean.httpsTransportPort"
minimumLength="1" maximumLength="5">
    <defaultData>9443</defaultData>
    <labelText translatedKey="httpsPortLabel" />
     <helpText translatedKey="httpsPortHelp" />
     <propertiesAssociations>
         <propertiesAssociation
keyword="coexistencePanelBean.httpsTransportPort" />
    </propertiesAssociations>
     <ismpFileAssociations>
         <ismpFileAssociation responseFileName="baseresponsefile.txt"
propertyKeyType="wizard" propertyKey="coexistencePanelBean.httpsTransportPort"
/</ismpFileAssociations>
    <!-- Specify validation rules for the port.
                                                      --&<inputValidation>
         <valid>
              <ranges>
                   <range>1 to 65535</range>
              \langle/ranges>
         \langle \mathrm{valid} \rangle</inputValidation>
</stringVariable>
```

```
<!-- Specify a variable to expose the admin port.
                                               --<stringVariable name="coexistencePanelBean.adminConsolePort" minimumLength="1"
maximumLength="5"<defaultData>9090</defaultData>
    <labelText translatedKey="adminPortLabel" />
    <helpText translatedKey="adminPortHelp" />
    <propertiesAssociations>
         <propertiesAssociation
keyword="coexistencePanelBean.adminConsolePort" />
    </propertiesAssociations>
    <ismpFileAssociations>
         <ismpFileAssociation responseFileName="baseresponsefile.txt"
propertyKeyType="wizard" propertyKey="coexistencePanelBean.adminConsolePort"
/</ismpFileAssociations>
    <!-- Specify validation rules for the port.
                                                  - - \sim<inputValidation>
         <valid><ranges>
                  <range>1 to 65535</range>
             \langle/ranges>
         \langle \text{val}</inputValidation>
</stringVariable>
<!-- Specify a variable to expose the admins port.
<stringVariable name="coexistencePanelBean.secureAdminConsolePort"
minimumLength="1" maximumLength="5">
    <defaultData>9043</defaultData>
    <labelText translatedKey="adminsPortLabel" />
    <helpText translatedKey="adminsPortHelp" />
    <propertiesAssociations>
         <propertiesAssociation
keyword="coexistencePanelBean.secureAdminConsolePort" />
    </propertiesAssociations>
    <ismpFileAssociations>
         <ismpFileAssociation responseFileName="baseresponsefile.txt"
propertyKeyType="wizard"
propertyKey="coexistencePanelBean.secureAdminConsolePort" />
    </ismpFileAssociations>
    <!-- Specify validation rules for the port.
    <inputValidation>
         <valid><ranges><range>1 to 65535</range>
             \langle/ranges>
```

```
\langle \nabla \times \mathbf{V} \rangle</inputValidation>
</stringVariable>
<!-- Specify a variable to allow IHS to install
                                                 --&<booleanVariable name="ihsFeatureBean.active" minimumLength="1"
maximumLength="5"<defaultData>true</defaultData>
     <labelText translatedKey="ihsLabel" />
     <helpText translatedKey="ihsHelp" />
     <propertiesAssociations>
          <propertiesAssociation keyword="ihsFeatureBean.active" />
     </propertiesAssociations>
     <ismpFileAssociations>
          <ismpFileAssociation responseFileName="baseresponsefile.txt"
propertyKeyType="product" propertyKey="ihsFeatureBean.active" />
     </ismpFileAssociations>
</booleanVariable>
<!-- Specify a variable to expose the IHS install directory.
                                                        --->
<stringVariable name="ihsFeatureBean.installLocation" minimumLength="4">
     <defaultData>C:\Program Files\IBMHTTPServer</defaultData>
     <labelText translatedKey="IHSdirLabel" />
     <helpText translatedKey="IHSdirHelp" />
     <propertiesAssociations>
          <propertiesAssociation keyword="ihsFeatureBean.installLocation" />
     </propertiesAssociations>
     <ismpFileAssociations>
          <ismpFileAssociation responseFileName="baseresponsefile.txt"
propertyKeyType="product" propertyKey="ihsFeatureBean.installLocation" />
     </ismpFileAssociations>
     <!-- Specify validation rules for the install directory.
                                                       - - ><inputValidation>
     <valid>
          <prefixes>
            <prefix ignoreCase="true">A:\</prefix>
            <prefix ignoreCase="true">B:\</prefix>
           <prefix ignoreCase="true">C:\</prefix>
           <prefix ignoreCase="true">D:\</prefix>
           <prefix ignoreCase="true">E:\</prefix>
           <prefix ignoreCase="true">F:\</prefix>
           <prefix ignoreCase="true">G:\</prefix>
            <prefix ignoreCase="true">H:\</prefix>
           <prefix ignoreCase="true">I:\</prefix>
           <prefix ignoreCase="true">J:\</prefix>
           <prefix ignoreCase="true">K:\</prefix>
           <prefix ignoreCase="true">L:\</prefix>
           <prefix ignoreCase="true">M:\</prefix>
           <prefix ignoreCase="true">N:\</prefix>
            <prefix ignoreCase="true">0:\</prefix>
```

```
<prefix ignoreCase="true">P:\</prefix>
            <prefix ignoreCase="true">0:\</prefix>
            <prefix ignoreCase="true">R:\</prefix>
            <prefix ignoreCase="true">S:\</prefix>
            <prefix ignoreCase="true">T:\</prefix>
            <prefix ignoreCase="true">U:\</prefix>
            <prefix ignoreCase="true">V:\</prefix>
            <prefix ignoreCase="true">W:\</prefix>
            <prefix ignoreCase="true">X:\</prefix>
            <prefix ignoreCase="true">Y:\</prefix>
            <prefix ignoreCase="true">Z:\</prefix>
          </prefixes>
         \langle \mathrm{valid} \rangle<invalid>
          <substrings>
            <substring>\\</substring>
          </substrings>
          <characters>*?";/|~<![CDATA[<>]]></characters>
         \langleinvalid>
     </inputValidation>
</stringVariable>
<!-- Specify a variable to expose the IHS httpd.conf directory.
                                                              --<stringVariable name="defaultIHSConfigFileLocationBean.value"
minimumLength="4">
     <defaultData>C:\Program
Files\IBMHTTPServer\conf\httpd.conf</defaultData>
     <labelText translatedKey="IHSconfLabel" />
     <helpText translatedKey="IHSconfHelp" />
     <propertiesAssociations>
          <propertiesAssociation
keyword="defaultIHSConfigFileLocationBean.value" />
     </propertiesAssociations>
     <ismpFileAssociations>
          <ismpFileAssociation responseFileName="baseresponsefile.txt"
propertyKeyType="wizard" propertyKey="defaultIHSConfigFileLocationBean.value"
/</ismpFileAssociations>
     --<!-- Specify validation rules for the install directory.
     <inputValidation>
     <valid>
          <prefixes>
            <prefix ignoreCase="true">A:\</prefix>
            <prefix ignoreCase="true">B:\</prefix>
            <prefix ignoreCase="true">C:\</prefix>
            <prefix ignoreCase="true">D:\</prefix>
            <prefix ignoreCase="true">E:\</prefix>
            <prefix ignoreCase="true">F:\</prefix>
            <prefix ignoreCase="true">G:\</prefix>
            <prefix ignoreCase="true">H:\</prefix>
            <prefix ignoreCase="true">I:\</prefix>
            <prefix ignoreCase="true">J:\</prefix>
```

```
<prefix ignoreCase="true">K:\</prefix>
            <prefix ignoreCase="true">L:\</prefix>
            <prefix ignoreCase="true">M:\</prefix>
            <prefix ignoreCase="true">N:\</prefix>
            <prefix ignoreCase="true">0:\</prefix>
            <prefix ignoreCase="true">P:\</prefix>
            <prefix ignoreCase="true">Q:\</prefix>
            <prefix ignoreCase="true">R:\</prefix>
            <prefix ignoreCase="true">S:\</prefix>
            <prefix ignoreCase="true">T:\</prefix>
            <prefix ignoreCase="true">U:\</prefix>
            <prefix ignoreCase="true">V:\</prefix>
            <prefix ignoreCase="true">W:\</prefix>
            <prefix ignoreCase="true">X:\</prefix>
            <prefix ignoreCase="true">Y:\</prefix>
            <prefix ignoreCase="true">Z:\</prefix>
          </prefixes>
        \langle \mathrm{valid}\rangle<invalid>
          <substrings>
            <substring>\\</substring>
          </substrings>
          <characters>*?";/|~<![CDATA[<>]]></characters>
        </invalid>
     </inputValidation>
</stringVariable>
<!-- Specify a variable to expose the ihs port.
<stringVariable name="coexistencePanelBean.ihsPort" minimumLength="1"
maximumLength="5">
     <defaultData>80</defaultData>
     <labelText translatedKey="ihsPortLabel" />
     <helpText translatedKey="ihsPortHelp" />
     <propertiesAssociations>
          <propertiesAssociation keyword="coexistencePanelBean.ihsPort" />
     </propertiesAssociations>
     <ismpFileAssociations>
          <ismpFileAssociation responseFileName="baseresponsefile.txt"
propertyKeyType="wizard" propertyKey="coexistencePanelBean.ihsPort" />
     </ismpFileAssociations>
     <!-- Specify validation rules for the port.
                                                         --<inputValidation>
          <valid><ranges><range>1 to 65535</range>
               \langle/ranges>
          \langle \text{valid}\rangle</inputValidation>
</stringVariable>
<!-- Specify a variable to allow samples to install
                                                     - ->
```

```
<!-- ********************************************************* --> 
<booleanVariable name="samplesBean.active" minimumLength="1" 
maximumLength="5"> 
       <defaultData>false</defaultData> 
       <labelText translatedKey="samplesLabel" /> 
       <helpText translatedKey="samplesHelp" /> 
       <propertiesAssociations> 
             <propertiesAssociation keyword="samplesBean.active" /> 
       </propertiesAssociations> 
       <ismpFileAssociations> 
             <ismpFileAssociation responseFileName="baseresponsefile.txt" 
propertyKeyType="product" propertyKey="samplesBean.active" /> 
       </ismpFileAssociations> 
</booleanVariable>
```
Figure 6 Variables for applicationdef.axml

```
g. Verify that the application id under the tag iru:application is 
successfully changed from IRU_WASExpress5_1Win to IRU_WAS5_1Win
```

```
 <iru:application 
 xmlns:xsi="http://www.w3.org/2001/XMLSchema-instance" 
 xmlns:iru="http://www.ibm.com/xmlns/prod/iru/application" 
 xsi:schemaLocation="http://www.ibm.com/xmlns/prod/iru/application 
 ../../schemas/DJT_application.xsd" 
 debug="true" 
 id="IRU_WAS5_1Win" 
 responseFileTemplate="baseresponsefile.txt" 
 builderVersion="3.0">
```
- h. Save the applicationdef.axml file.
- 3. Rename the packages
	- a. Expand the src/IRU\_WAS5\_1Win/userPrograms folder, right-click the com.ibm.iru.iru\_wasexpress5\_1win package and select **Refactor > Rename**. Enter com.ibm.iru.iru\_was5\_1win for the new package name and click **OK**.
	- b. Similarly, right-click each Java program in the folder and rename WASExpress5\_1WinExit.java to WAS5\_1WinMain.java and WASExpress5\_1WinVC.java to WAS5\_1WinVC.java.
	- c. Click the **Navigator** tab and navigate to the src/IRU\_WASExpress5\_1Win directory. Right-click it and rename it to src/IRU\_WAS5\_1Win.
	- d. Right-click the IRU\_WASExpress5\_1Win folder that contains the IRU\_UpdateAdminConsolePorts5\_1Win.bat and IRU\_UpdateExpressPorts5\_1Win.bat files. Delete the folder.
	- e. Click the **Package Explorer** tab.
- 4. Modify the project build path
- folder that contains the<br>bat and<br>s. Delete the folder.<br>select **Properties > Jav**<br>he **Source** tab. Click the<br>it that path. a. Right-click the IRU\_WAS5\_1Win project, select **Properties > Java Build Path**. The properties editor opens. Click the **Source** tab. Click the folder with a caution sign next to it and click **Edit** to edit that path.

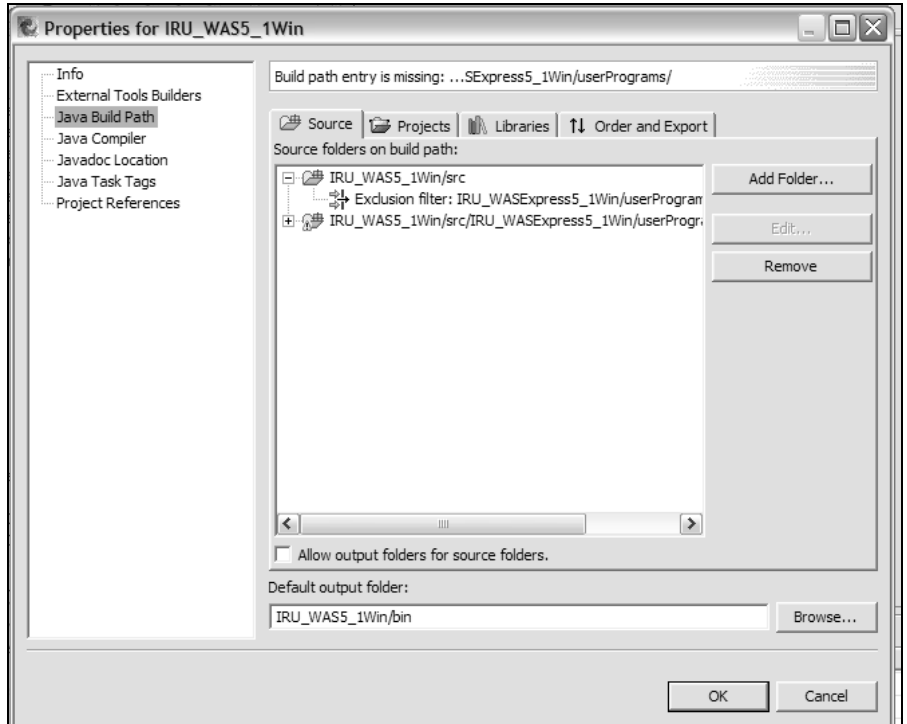

Figure 7 Edit the properties for the project

b. Delete the word "Express" from the path, so that the source folder is now named src/IRU\_WAS5\_1Win/userPrograms. Click **OK**.

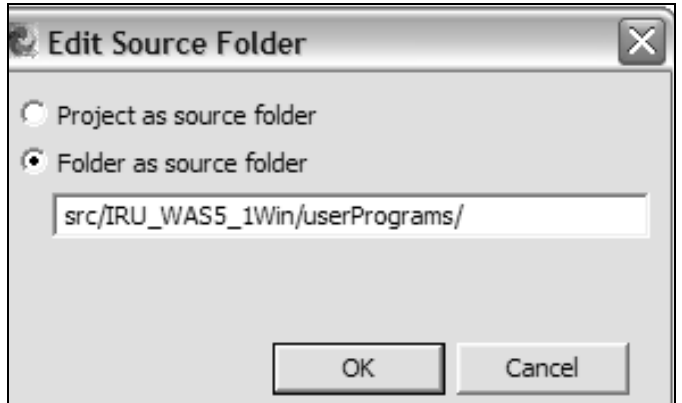

Figure 8 Edit the source folder location

- c. Highlight the exclusion filter for the IRU\_WebSphere Application Server WSE8\_1Win/src directory and click **Edit**. Click **Edit** again, browse to and select the userPrograms folder, and click **OK** on the next three dialog boxes, so that the name of the IRU\_WASExpress5\_1Win/userPrograms folder changes to IRU\_WAS5\_1Win/userPrograms. Click OK. . Click **OK**.
- 5. Modify the entry and main programs
- a. In the Package Explorer panel of the Solution Developer perspective, expand the src/IRU\_AS5\_1Win/userPrograms folder and then expand the com.ibm.iru.iru\_was5\_1win package.
- b. Replace the contents of WAS5\_1WinVC.java with the code listed in Appendix B.
- c. Replace the contents of WAS5\_1WinMain.java with the code listed in Appendix C.
- d. Add the programs WASMessagesNLS.java and WASNLSKeys.java with the listings in appendixes D and E, respectively.
- 6. Replace the content of applicationdef\_english.xml in the src/IRU\_WAS5\_1Win directory with with the code listed in Appendix F.
- 7. Define the software image root
	- a. In the Package Explorer panel of the Solution developer perspective, expand the src and IRU WAS5 1Win folders.
	- and IRU\_WAS5\_1Win folders.<br>
	Elick applicationdef.axml and click<br> **Root**.<br>
	a to and select the directory that<br>
	ohere Application Server. Click C<br>
	cation<br>
	Elick the application project and s<br> **ation Definition**.<br>
	error messa b. Right-click applicationdef.axml and click **Properties > Application Software Image Root**.
	- c. Browse to and select the directory that contains the Install.exe file for WebSphere Application Server. Click **OK**.
- 8. Build the application
	- a. Right-click the application project and select **Solution Enabler Tools > Build Application Definition**.
- 9. Verify that no error messages appear in the console during the build.

### **Create a test solution**

- 1. Right-click in the Package Explorer panel of the Solution Developer perspective. Select **New > Default Solution Project Template**.
- 2. Name the project (for example, TestWAS) and click **Next**.
- 3. Enter the rest of the attributes as shown in the following image:

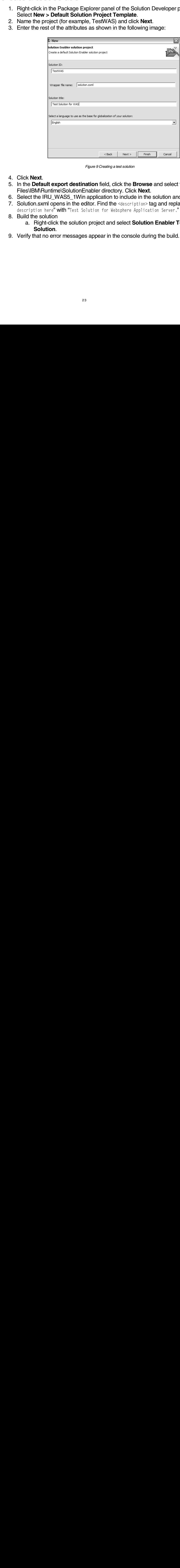

Figure 9 Creating a test solution

- 4. Click **Next**.
- 5. In the **Default export destination** field, click the **Browse** and select the C:\Program Files\IBM\Runtime\SolutionEnabler directory. Click **Next**.
- 6. Select the IRU\_WAS5\_1Win application to include in the solution and click **Finish**.
- 7. Solution.sxml opens in the editor. Find the <description> tag and replace "Put your
- 8. Build the solution
- <description> tag and replace "Put your<br>sphere Application Server."<br>select **Solution Enabler Tools > Build**<br>e console during the build. description here" with "Test Solution for Websphere Application Server."<br>Build the solution<br>a. Right-click the solution project and select **Solution Enabler Toolution.**<br>Solution.<br>Verify that no error messages appear in the a. Right-click the solution project and select **Solution Enabler Tools > Build Solution**.
- 9. Verify that no error messages appear in the console during the build.

### **Deploy the solution**

- 1. Export the solution
	- a. Right-click the solution project and select **Export**.
	- b. Select **Solution Developer** and click **Next**.
	- c. Accept the default settings.

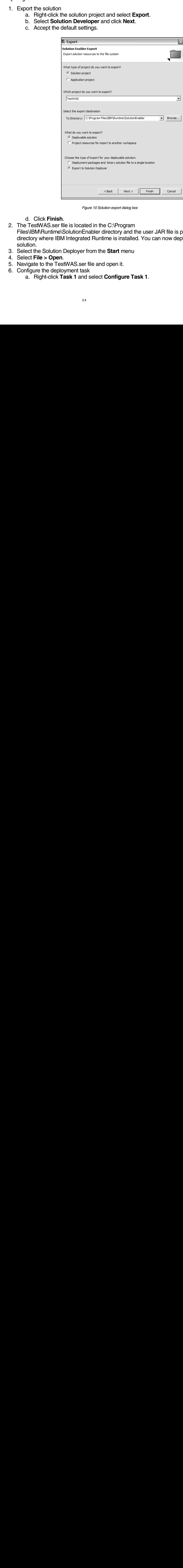

Figure 10 Solution export dialog box

- d. Click **Finish**.
- 2. The TestWAS.ser file is located in the C:\Program

Files\IBM\Runtime\SolutionEnabler directory and the user JAR file is placed in the directory where IBM Integrated Runtime is installed. You can now deploy the solution.

- 3. Select the Solution Deployer from the **Start** menu
- 4. Select **File > Open**.
- 5. Navigate to the TestWAS.ser file and open it.
- 6. Configure the deployment task
	- a. Right-click **Task 1** and select **Configure Task 1**.
- b. In the Task 1 configuration window, click **Target Hostnames**.
- c. Enter localhost in the New Target Hostname field and click Add.
- d. Click **WebSphere Application Server** under the deployment parameters and enter the DNS hostname.
- e. Click **WebSphere Application Server** under the deployment packages and click **Create Package**.
- f. Browse to the location of the WebSphere Application Server installation image or CD and click **OK**.
- g. The entire directory tree is archived into a JAR file and placed in the installation location of IBM Integrated Runtime.

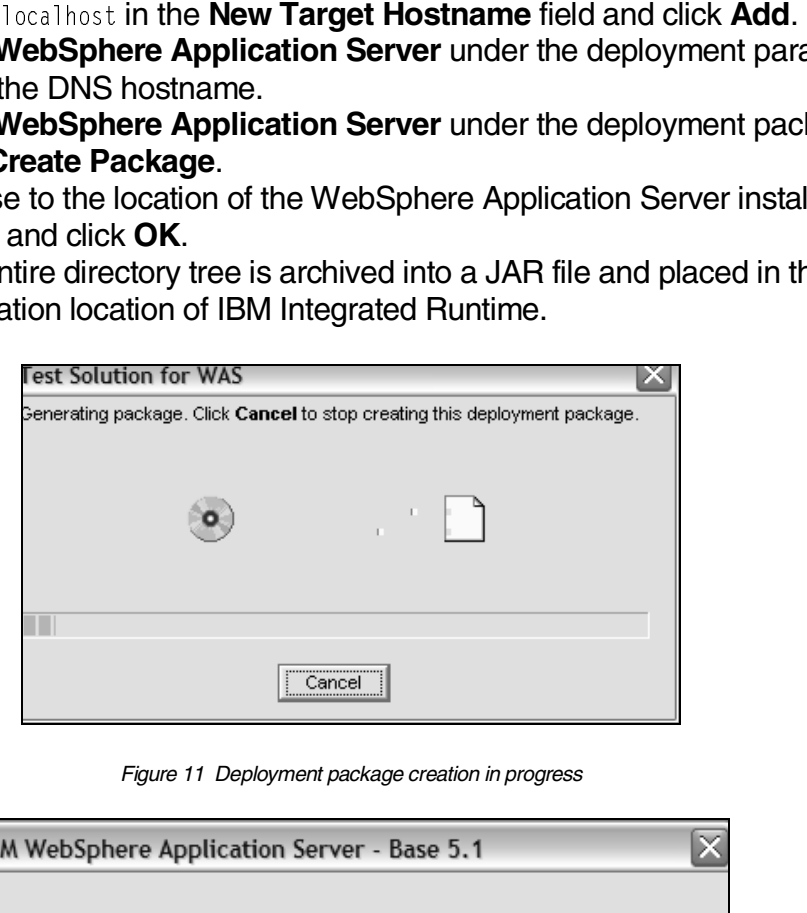

Figure 11 Deployment package creation in progress

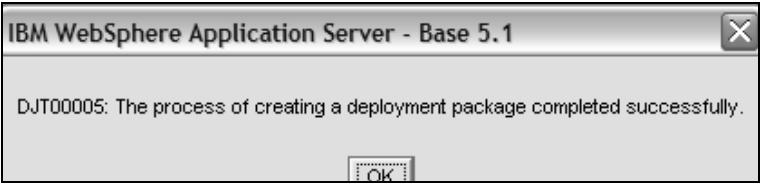

Figure 12 Deployment package completion

7. When the process is complete, click **OK** twice. The Start Deployment button becomes active and the "Ready to deploy" entry for the task changes to yes. Click yes. Click **Start Deployment**.

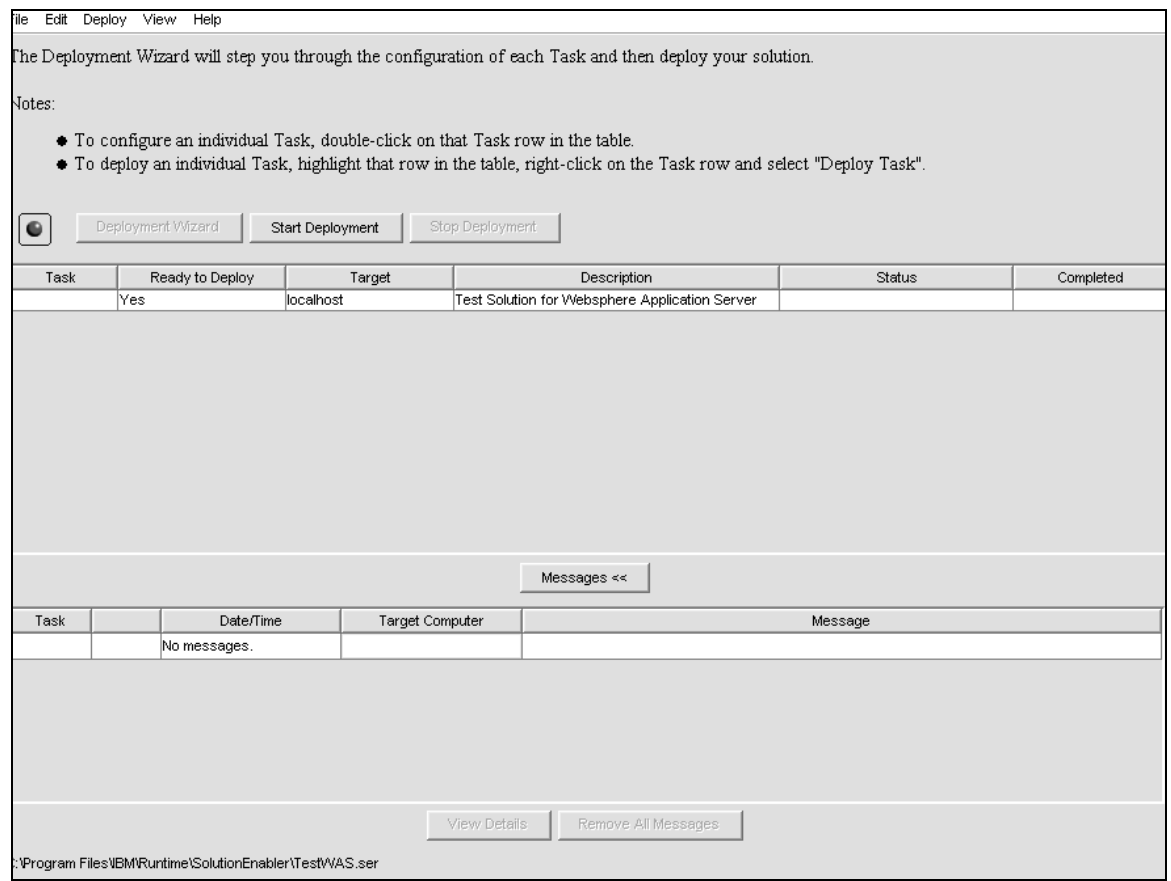

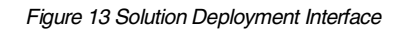

8. Deployment is complete when the animation of the icon stops and the following message, indicating completion of deployment is displayed:<br>DJT03000: The deployment was successful for IBM WebSphere Application Server 5.1.

DJT03000: The deployment was successful for IBM WebSphere Application Server 5.1.

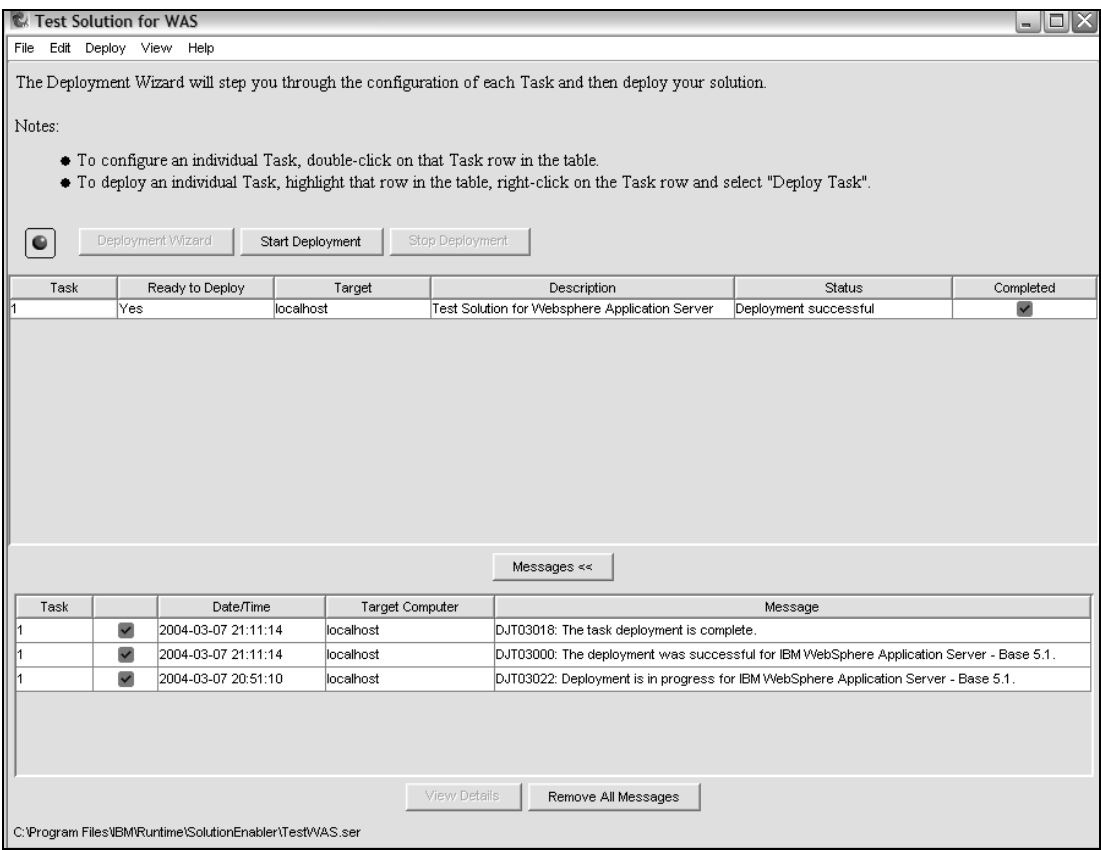

Figure 14 Successful deployment

In addition, the Status field for the task changes to Deployment successful.

When deployment is complete, you have a complete WebSphere Application Server installation on the system.

### **Troubleshooting**

You can perform the following activities to debug any problems:

- Test the version checker entry program by running it in the Solution Developer. You might have to configure the JRE to get it to work:
	- 1. Click **Window > Preferences** to open the preferences editor.
	- 2. Expand **Java > Installed JRE > Search**.
	- 3. Browse to the installation location of IBM Integrated Runtime.
	- 4. Select **DJTJRE** and click **OK**. Wait for the entire workspace to recompile.
- Copy the Solution Deployer shortcut from the **Start** menu, and place it on the desktop.
	- o Modify the **Target** field of the shortcut to append the end of the Deployer command. The log files and intermediate files are left on the machine
- The DJT\_IIAtrace.log and DJT\_SolutionEnabler.log, located in the C:\Program Files\IBM\Runtime\SolutionEnabler directory, are important files.
- You can perform the followi<br>
 Test the version che<br>
might have to config<br>
1. Click **Windov**<br>
2. Expand Java so the<br>
4. Select **DJTJF**<br>
 Copy the Solution D.<br>
desktop.<br>
⊙ Modify the Ta<br>
end of the De the machine<br>
 The D leavefiles option at the<br>mediate files are left on<br>in the C:\Program<br>les.<br>in the C:\Program<br>edited response file in<br>e Deployer task<br>f the XML files, important files.<br>are located in th<br>y. Notice the edit<br>red during the De<br>per or any of the<br>lain. • If you used the -leavefiles option, additional logs are located in the C:\Program leavefiles option, additional logs are located in the C:\Program<br>me\SolutionEnabler\logs directory. Notice the edited response fi<br>is created from the options entered during the Deployer task<br>changes to the application wrap Files\IBM\Runtime\SolutionEnabler\logs directory. Notice the edited response file in that directory. It is created from the options entered during the Deployer task configuration.
	- If you make any changes to the application wrapper or any of the XML files, remember to rebuild the solution and export it again.

## **Summary**

You have seen how e<br>IBM Integrated Runtir<br>for itself through prod<br>concentrate on your and<br>and selecting your ge<br><br>**Appendix**<br>To verify that the instantional Following test:<br>1. Start the applicancy console. Note<br>use the same You have seen how easy it is to package a new application into the delivery structure of the IBM Integrated Runtime. The IBM Integrated Runtime is a middleware solution that can pay for itself through productivity gains alone. It takes care of deployment issues and lets you concentrate on your application. Buy it now by visiting http://www-306.ibm.com/software/smb and selecting your geography.

# **Appendix A**

To verify that the installation of WebSphere Application Server is successful, perform the following test:

- 1. Start the application server.
- To verify that the installat<br>following test:<br>2. Attempt to access<br>console. Note that<br>use the same port<br>3. If you have installer<br>http://localhost/WS<br>and do not install 1 2. Attempt to access http://localhost:9090/admin. You should see the administrative console. Note that this port number can be changed during installation. You should use the same port you specified in the response file.
	- 3. If you have installed the predefined samples, they appear by visiting http://localhost/WSSamples. Note that in this document, we use the default setting and do not install the samples.

# **Appendix B**

```
Package com.ibm.iru.i<br>
*** * @(#)WASExpress5_1W<br>
** * @(#)WASExpress5_1W<br>
** Licensed Materials<br>
** 5724-F71<br>
** (C) Copyright IBM *<br>
** US Government User<br>
** restricted by GSA :<br>
** This is sample cod<br>
** forth in the li
package com.ibm.iru.iru_was5_1win; 
/**
* @(#)WASExpress5_1WinVC.java
 * 
 * Licensed Materials - Property of IBM
 * 
 * 5724-F71
 * 
 * (C) Copyright IBM Corp. 2004
 * 
 * US Government Users Restricted Rights - Use, duplication or disclosure
 * restricted by GSA ADP Schedule Contract with IBM Corp.
 * 
 * This is sample code made available for use in accordance with terms set 
 * forth in the license agreement document for the IBM Integrated Runtime.
 */
import com.ibm.jsdt.support.SupportWindowsBase; 
import com.ibm.jsdt.support.SupportWindowsHelper; 
public class WAS5_1WinVC extends SupportWindowsBase 
{ 
   private static final String copyright0="Licensed Materials - Property of 
IBM"; 
   private static final String copyright1="5724-F71"; 
   private static final String copyright2="(C) Copyright IBM Corp. 2004 All 
Rights Reserved."; 
   private static final String copyright3="US Government Users Restricted 
Rights - Use, duplication or disclosure restricted by GSA ADP Schedule 
Contract with IBM Corp."; 
   private static final String WASEXPRESS_NAME = "WebSphere Application 
Server"; 
   private static final String WASEXPRESS_VERSION = "5.1.0.0"; 
   private SupportWindowsHelper helper; 
   /** 
    * This function checks the Windows registry for WebSphere Express
    * Edition and writes the installed version to standard output
    * if one is found. The function returns 0 if WebSphere Express is found.
    * A value of 1 is returned otherwise.
 */
   private int checkVersion() 
\{int rc = 0;
     setRegistrySubKey("SOFTWARE\\IBM\\" + WASEXPRESS_NAME + "\\" + 
WASEXPRESS VERSION);
      if (getWindowsHelper().doesRegKeyExist(this))
```

```
\{setRegistryStringValue("MajorVersion");
      if (getWindowsHelper().getRegistryValue(this).equals("5"))
      \{rc=1;System.out.println("5.1");
      \mathcal{F}\mathcal{E}return rc;
  \}/**********************************
   ****** Main Routine ***********
  **********************************/
 public static void main (String args [])
  \left\{ \right.WAS5_lWinvC checker = new WAS5_lWinvC ();
    System.exit(checker.checkVersion());
  \mathcal{E}\}
```
Figure 15 WAS5\_1WinVC Program

# **Appendix C**

```
Appendix C 
package com.ibm.iru.iru_was5_1win; 
/**
* @(#)WAS5_1WinMain.java
 * 
 * Licensed Materials - Property of IBM
 * 
 * 5724-F71
 * 
 * (C) Copyright IBM Corp. 2004
 * 
* US Government Users Restricted Rights - Use, duplication or disclosure
* restricted by GSA ADP Schedule Contract with IBM Corp.
 * 
 * This is sample code made available for use in accordance with terms set 
* forth in the license agreement document for the IBM Integrated Runtime.
 */
import com.ibm.iru.common.*; 
import com.ibm.jsdt.support.*; 
import com.ibm.iru.message.NLSKeys; 
public class WAS5_1WinMain extends SupportWindowsBase 
{ 
   private static final String copyright0="Licensed Materials - Property of 
IBM"; 
  private static final String copyright1="5724-F71"; 
  private static final String copyright2="(C) Copyright IBM Corp. 2004 All 
Rights Reserved."; 
   private static final String copyright3="US Government Users Restricted 
Rights - Use, duplication or disclosure restricted by GSA ADP Schedule 
Contract with IBM Corp."; 
   private final String PortsDir = "bin" + CommonConstants.SLASH + "Ports"; 
   private final String defaultServer = "server1"; 
   private static final String RUNTIME_MESSAGES = 
"com.ibm.iru.message.MessagesNLS"; 
   private static final String LOG_FILE = "IRU_WAS5_1WinMain.log"; 
   private static final String WAS_NAME = "WebSphere Application Server"; 
   private static final String WAS_VERSION = "5.1.0.0"; 
   private static final String MYDIRECTORY = "iru_was5_1win"; 
   private String serverName = null; 
   private SupportWindowsHelper helper; 
   private String wasInstallDir = null; 
   private String unpackedDir = null; 
   private String RmiPort = ""; 
   private String SoapPort = ""; 
   private String HttpPort = ""; 
   private String HttpsPort = ""; 
   private String AdminPort = ""; 
   private String AdminsPort = "";
```

```
 /**
   * Constructor
   */
  public WAS5_1WinMain() 
   { 
    setLogFileName(LOG_FILE);
   setMainResources(RUNTIME MESSAGES);
   } 
   /**
    * Get the arguments from the properties file and invoke the installSP bat
   * Use the default server name during installation to install the admin
console
   * Stop and restart the app server to activate the admin console app
   */
  private int install() 
   { 
    int rc = 0;
     setServerName(defaultServer); 
    helper = (SupportWindowsHelper)getHelper();
     setUnpackedDir(helper.getUnpackedDir(this)); 
     String installDIR = determineWASInstallDir(); 
     // get the WAS install directory from the Windows registry
     // use the helper to create a short path name, then append AppServer
     setPath(installDIR); 
     setWASInstallDir(helper.getWindowsShortPath(this) + 
CommonConstants.SLASH + "AppServer"); 
     // get information from the properties file
     rc = getProperties(helper); 
    if(rc := 0) { 
       return rc; 
     } 
     if (installDIR == null) 
     { 
      rc = 1; return rc; 
     } 
     // actual installation 
      rc = installWas();
      // verify installtion 
       rc = checkInstallationStatus(); 
      if(rc == 1) { 
             return rc; 
       } 
     return rc; 
 }
```

```
 private int installWas() 
\{int rc = 0;
            String Test = getResponseFileName();
            String Test2 = getUnpacketdiff();
             String command = getUnpackedDir() + 
                                        "win\\Install.exe -options " + 
getResponseFileName(); 
             rc = invokeCommand(helper,command); 
        //if (rc == 0)
         //{
             //rc = checkInstallationStatus();
         //}
         return rc; 
       } 
   /**
    * Get install root from the properties file
    */
   private int getProperties(SupportWindowsHelper helper) 
   { 
    int ret = 0;
     setJarFile(getHelper().getProductInstallingId(this)); 
     // setVariableName("installDir");
     // setPath(helper.getIbmNsiPropValue(this)); // set up to get short 
name
     // setWASInstallDir(helper.getWindowsShortPath(this)); // get short 
name
     setMessage(getResourceString(NLSKeys.WASEXPRESS_INSTALL_DIR, 
getWASInstallDir())); 
     helper.log(this); 
     // get the port values
              setVariableName("installDir"); 
              wasInstallDir = helper.getIbmNsiPropValue(this); 
             setMessage(getResourceString(WASNLSKeys.WAS_INSTALL_DIR,
wasInstallDir)); 
              helper.log(this); 
              setVariableName("coexistencePanelBean.bootstrapPort"); 
              RmiPort = helper.getIbmNsiPropValue(this); 
              setMessage(getResourceString(WASNLSKeys.WAS_PORT_ASSIGNMENT, 
"RMI," + RmiPort)); 
              helper.log(this); 
              setVariableName("coexistencePanelBean.soapConnectorAddress"); 
              SoapPort = helper.getIbmNsiPropValue(this); 
              setMessage(getResourceString(WASNLSKeys.WAS_PORT_ASSIGNMENT, 
"SOAP," + SoapPort));
```

```
 helper.log(this); 
             setVariableName("coexistencePanelBean.httpTransportPort");
              HttpPort = helper.getIbmNsiPropValue(this); 
              setMessage(getResourceString(WASNLSKeys.WAS_PORT_ASSIGNMENT, 
"HTTP," + HttpPort)); 
              helper.log(this); 
              setVariableName("coexistencePanelBean.httpsTransportPort"); 
              HttpsPort = helper.getIbmNsiPropValue(this); 
              setMessage(getResourceString(WASNLSKeys.WAS_PORT_ASSIGNMENT, 
"HTTPS," + HttpsPort)); 
              helper.log(this); 
              setVariableName("coexistencePanelBean.adminConsolePort"); 
              AdminPort = helper.getIbmNsiPropValue(this); 
              setMessage(getResourceString(WASNLSKeys.WAS_PORT_ASSIGNMENT, 
"ADMIN," + AdminPort)); 
              helper.log(this); 
              setVariableName("coexistencePanelBean.secureAdminConsolePort");
              AdminsPort = helper.getIbmNsiPropValue(this); 
              setMessage(getResourceString(WASNLSKeys.WAS_PORT_ASSIGNMENT, 
"ADMINS," + AdminsPort)); 
              helper.log(this); 
     // ensure there is a value for each property
     if ((getWASInstallDir() == "" || RmiPort=="" || SoapPort=="" || 
          HttpPort=="" || HttpsPort=="" || AdminPort=="" || AdminsPort=="") 
         || (getWASInstallDir() == null || RmiPort==null || SoapPort==null ||
             HttpPort==null || HttpsPort==null || AdminPort==null || 
AdminsPort==null)) 
     { 
       setMessage(getResourceString(NLSKeys.GET_PROPERTIES_FAILED)); 
       helper.log(this); 
      ret = 1; } 
     return ret; 
   } 
   /**
     * Invoke the command, msgText is the text to be logged
     */
   private int invokeCommand(SupportWindowsHelper helper, String command) 
\{int rc = 0;setMessage(getResourceString(NLSKeys.CMDINVOKED,command));
     helper.log(this); 
     try
\{ Process p = Runtime.getRuntime().exec(command); 
      rc = p<u>waitFor()</u>; }
```

```
 catch (Exception e) 
     { 
     rc = 1;setMessage(getResourceString(NLSKeys.CMD_EXCEPTION, e.toString()));
      helper.log(this); 
     } 
   if (rc == 0) { 
       setMessage(getResourceString(NLSKeys.CMD_SUCCESS)); 
      helper.log(this); 
     } 
    else
     { 
     setMessage(getResourceString(NLSKeys.CMD_FAIL,String.valueOf(rc)));
      helper.log(this); 
     } 
    return rc; 
   } 
   /**
   * Check / Varify Installation
   * @return
   */
  private int checkInstallationStatus() 
   { 
      int rc = 0; 
       setRegistrySubKey("SOFTWARE\\IBM\\" + WAS_NAME + "\\" + WAS_VERSION); 
      if (getWindowsHelper().doesRegKeyExist(this)) 
\{ setRegistryStringValue("MajorVersion"); 
         if (getWindowsHelper().getRegistryValue(this).equals("5")) 
\{rc=0; } 
       } 
      return rc; 
  } 
   /**
   * Determine the WAS install directory name.
  \star private String determineWASInstallDir() 
   { 
    String installDir=""; 
    setRegistrySubKey("SOFTWARE\\IBM\\" + WAS_NAME + "\\" + WAS_VERSION); 
    if (getWindowsHelper().doesRegKeyExist(this)) 
     { 
       setRegistryStringValue("InstallLocation"); 
       installDir = getWindowsHelper().getRegistryValue(this); 
     } 
    return installDir; 
   }
```

```
7*** Standard getters and setters
\star /
 7*** Get the name of the server
   \star /
 private String getServerName()
 \{return serverName;
 \mathcal{E}7*** Set the name of the server
  \star /
 private void setServerName (String name)
 \left\{ \right.serverName = name;
 \lambda7*** Get the unpacked directory name
   * /
 private String getUnpackedDir()
 \left\{ \right.return unpackedDir;
 \mathcal{F}7*** Set the WAS unpacked directory name.
  \star /
 private void setUnpackedDir(String myDir)
 \{unpacketdbir = myDir;\}7 * ** Get the WAS install directory name.
   * /
 private String getWASInstallDir()
   return wasInstallDir;
 \mathcal{F}/ \star \star* Set the WAS install directory name.
  \star /
 private void setWASInstallDir(String myDir)
 \left\{ \right.wasInstallDir = myDir;
 \mathcal{F}7*** Get the WAS bin directory name.
  \star /
 private String getWASBinDir()
 \{return getWASInstallDir() + CommonConstants. SLASH + "bin";
```

```
\}/**********************************
  ****** Main Routine ***********
  public static void main (String args [])
  \left\{ \right.WAS5_1WinMain wasMain = new WAS5_1WinMain();
   if (args.length == 1) {
     wasMain.setResponseFileName(args[0]);
   \}int rc = wasMain.install();
   System.exit(rc);
 \mathcal{E}\mathcal{E}\, \,
```
Figure 16 WAS5\_1WinMain Program

# **Appendix D**

```
Package com.ibm.iru.i<br>
** * Licensed Materials<br>
** * Licensed Materials<br>
** * CO Copyright IBM C<br>
** * IS Government Users<br>
** This is sample code<br>
* forth in the licenses<br>
*/<br>
* This is sample code<br>
* forth in the license
package com.ibm.iru.iru_was5_1win; 
/**
* Licensed Materials - Property of IBM
* 
* 5724-F71
* 
* (C) Copyright IBM Corp. 2004
* 
* US Government Users Restricted Rights - Use, duplication or disclosure
* restricted by GSA ADP Schedule Contract with IBM Corp.
* 
* This is sample code made available for use in accordance with terms set 
* forth in the license agreement document for the IBM Integrated Runtime.
*/
import java.util.ListResourceBundle; 
/**
* WASMessagesNLS contains the US/English literal objects for WAS 
 */
public class WASMessagesNLS extends ListResourceBundle { 
      private static final String copyright0 = "Licensed Materials - Property 
of IBM"; 
      private static final String copyright1 = "5724-F71"; 
       private static final String copyright2 = "(C) Copyright IBM Corp. 2004 
All Rights Reserved."; 
      private static final String copyright3 = "US Government Users Restricted 
Rights - Use, duplication or disclosure restricted by GSA ADP Schedule 
Contract with IBM Corp."; 
      /**
        * Localize the second argument in each pair of brackets.
        * @since JDK1.3
 */
       static final Object[][] messages = { 
               // ---------------------------------------------------------------
-
               // MESSAGES for WAS - range 2000-2099
               // ---------------------------------------------------------------
-
               { WASNLSKeys.INSTALLING_WAS, "IRU02000: Installation of WebSphere 
is in progress." }, { 
                     WASNLSKeys.INSTALL_WAS_SUCCESS, "IRU02001: Installation of 
WebSphere was successful." }, { 
                     WASNLSKeys.INSTALL_WAS_FAIL, "IRU02002: Installation of 
WebSphere failed." }, { 
                    WASNLSKeys.CONFIGURE WAS PORTS, "IRU02003: Configuring
WebSphere ports." }, 
             // \{0\} represents the port type (RMI, SOAP, etc.) and \{1\}represents the port value
\{WASNLSKeys.WAS PORT ASSIGNMENT, "IRU02004: Port assignment
\{0\} = \{1\}." }, {
```

```
 WASNLSKeys.CONFIGURE_WAS_ADMIN_PORTS, "IRU02005: Configuring 
WebSphere Administration ports." }, { 
                   WASNLSKeys.INSTALLING_WAS_ADMIN_CONSOLE, "IRU02006: 
Installation of WebSphere Administration console is in progress." }, { 
                  WASNLSKeys.INSTALL WAS ADMIN SUCCESS, "IRU02007:
Installation of WebSphere Administration console was successful." }, { 
                   WASNLSKeys.INSTALL_WAS_ADMIN_FAIL, "IRU02008: Installation 
of WebSphere Administration console failed." }, { 
                   WASNLSKeys.START_WAS, "IRU02009: Starting WebSphere 
Application Server." }, { 
                   WASNLSKeys.STOP_WAS, "IRU02010: Stopping WebSphere 
Application Server." }, 
             // {0} represents the directory where WebSphere was installed
\{ WASNLSKeys.WAS_INSTALL_DIR, "IRU02011: WebSphere install 
directory: {0}." }, { 
                  WASNLSKeys.CONFIGURE WAS PORTS FAIL, "IRU02012: Configuring
WebSphere ports failed." }, { 
                  WASNLSKeys.CONFIGURE WAS ADMIN PORTS FAIL, "IRU02013:
Configuring WebSphere Administration ports failed." }, { 
                  WASNLSKeys.START_WAS_SUCCESS, "IRU02014: Started WebSphere
Application Server." }, { 
                  WASNLSKeys.STOP WAS SUCCESS, "IRU02015: Stopped WebSphere
Application Server." }, { 
                   WASNLSKeys.START_WAS_FAIL, "IRU02016: Failed to start 
WebSphere Application Server." }, { 
                   WASNLSKeys.STOP_WAS_FAIL, "IRU02017: Failed to stop 
WebSphere Application Server." }, 
            // {0} represents the name of the application server (eg: 
"MyAppServer")
\{WASNLSKeys.CREATE_WAS_SUCCESS, "IRU02018: Creation of
WebSphere Application Server {0} was successful." }, 
            // {0} represents the name of the application server (eg: 
"MyAppServer")
\{ WASNLSKeys.CREATE_WAS_FAIL, "IRU02019: Creation of WebSphere 
Application Server {0} failed." }, 
             // {0} represents the name of the application server (eg: 
"MyAppServer")
\{WASNLSKeys.CREATE WAS DUPLICATE, "IRU02020: There is already
a WebSphere Application Server named {0} on the target system." }, { 
                   WASNLSKeys.SNOOP_WAS_SUCCESS, "IRU02021: Deployment of 
sample application snoop was successful." }, { 
                   WASNLSKeys.SNOOP_WAS_FAIL, "IRU02022: Deployment of sample 
application snoop failed." }, { 
                   WASNLSKeys.CREATE_WAS_BAD_PORT, "IRU02023: The range of 
WebSphere ports \{0\} overlaps with the HTTP server port \{1\}." },
             // End Messages translations.
       }; 
      /**
       */
      public Object[][] getContents() { 
            return getMessages();
```
Ξ

```
 } 
      /**
       * Convenience static method to get the messages array. It is
        * public because JUnitMessageAbstraction needs access to this
        * method.
        */
      public static Object[][] getMessages() { 
             return messages; 
       } 
}
```
Figure 17 WASMessagesNLS.java Program

## **Appendix E**

```
Package com.ibm.iru.i<br>
** * @(#)NLSKeys.java<br>
* Licensed Materials<br>
* Licensed Materials<br>
* Licensed Materials<br>
* US Government User<br>
* US Government User<br>
* restricted by GSA<br>
* This is sample cod<br>
* forth in the licen<br>
*
package com.ibm.iru.iru_was5_1win; 
/**
* @(#)NLSKeys.java
 * 
 * Licensed Materials - Property of IBM
 * 
 * 5724-F71
 * 
 * (C) Copyright IBM Corp. 2004
 * 
 * US Government Users Restricted Rights - Use, duplication or disclosure
 * restricted by GSA ADP Schedule Contract with IBM Corp.
 * 
 * This is sample code made available for use in accordance with terms set 
 * forth in the license agreement document for the IBM Integrated Runtime.
 */
/**
* NLSKeys contains the statics references to the resources
* <P>
 * Static keys for the Resource Bundles
*/
public class WASNLSKeys { 
       private static final String copyright0 = "Licensed Materials - Property 
of IBM"; 
      private static final String copyright1 = "5724-F71"; 
      private static final String copyright2 = "(C) Copyright IBM Corp. 2004 
All Rights Reserved."; 
       private static final String copyright3 = "US Government Users Restricted 
Rights - Use, duplication or disclosure restricted by GSA ADP Schedule 
Contract with IBM Corp."; 
       public static final String INSTALLING_WAS = "02000"; 
       public static final String INSTALL_WAS_SUCCESS = "02001"; 
      public static final String INSTALL_WAS_FAIL = "02002"; 
       public static final String CONFIGURE_WAS_PORTS = "02003"; 
       public static final String WAS_PORT_ASSIGNMENT = "02004"; 
       public static final String CONFIGURE_WAS_ADMIN_PORTS = "02005"; 
       public static final String INSTALLING_WAS_ADMIN_CONSOLE = "02006"; 
       public static final String INSTALL_WAS_ADMIN_SUCCESS = "02007"; 
      public static final String INSTALL_WAS_ADMIN_FAIL = "02008"; 
      public static final String START_WAS = "02009"; 
       public static final String STOP_WAS = "02010"; 
       public static final String WAS_INSTALL_DIR = "02011"; 
      public static final String CONFIGURE_WAS_PORTS_FAIL = "02012"; 
      public static final String CONFIGURE_WAS_ADMIN_PORTS_FAIL = "02013"; 
      public static final String START_WAS_SUCCESS = "02014"; 
      public static final String STOP_WAS_SUCCESS = "02015"; 
       public static final String START_WAS_FAIL = "02016"; 
       public static final String STOP_WAS_FAIL = "02017";
```

```
public static final String CREATE_WAS_SUCCESS = "02018"; 
      public static final String CREATE_WAS_FAIL = "02019"; 
     public static final String CREATE_WAS_DUPLICATE = "02020"; 
     public static final String SNOOP_WAS_SUCCESS = "02021"; 
     public static final String SNOOP_WAS_FAIL = "02022"; 
     public static final String CREATE_WAS_BAD_PORT = "02023"; 
     public static final String MAX_CHARS_IN_DEST_DIR = 
"MaxCharsInDestination"; 
} 
Ξ
```
Figure 18 WASNLSKeys.java Program

# **Appendix F**

```
<?xml version="1.0" encoding="UTF-8"?>
<!-- Licensed Materials - Property of IBM
                                                                  --&< ! - ---&<!--5724-F71--< 1 - 1--&<!-- (C) Copyright IBM Corporation 2004 All Rights Reserved
                                                                  --&< 1 - ---&><!-- US Government Users Restricted Rights- Use, duplication or
                                                                  --&><!-- disclosure restricted by GSA ADP Schedule Contract with IBM
                                                                  --&\leftarrow !-- Corp.
                                                                  --&<!- ---><!-- This is sample code made available for use in accordance with
                                                                  --&<!-- terms set forth in the license agreement document for the IBM
                                                                  --&><!-- Integrated Runtime.
                                                                  --&><!-- A translation XML document must be encoded in a codepage that is -->
<!-- supported by your XML parser. This codepage must be specified -->
<!-- in an encoding declaration within the translation XML document. -->
<IRU WAS5 1Win>
  <configureText>Provide the following information and click Next or OK to
proceed. Click Field Help for additional information about the
fields</configureText>
 <providerName>IBM</providerName>
  <name>WebSphere Application Server - Base</name>
  <prompt>Specify the fully qualified path name where the WebSphere install
image is located (for example, /downloads/was).</prompt>
  <nodeLabel>WebSphere Node Name</nodeLabel>
  <nodeHelp>Please enter a node name and hostname for this installation. The
node name is used for administration, and must be unique within its group of
nodes (cell). You must replace the "DefaultNode" with the node name that you
want the default node to be.</nodeHelp>
  <hostLabel>DNS Hostname</hostLabel>
  <hostHelp>The hostname is the DNS name or IP address for this computer. You
must set it to the fully qualified, resolveable hostname of the target
machine.</hostHelp>
  <dirLabel>WebSphere destination directory</dirLabel>
  <dirHelp>The directory where you want to install WebSphere Application
Server.</dirHelp>
  <ihsLabel>Install IBM HTTP server ?</ihsLabel>
  <ihsHelp>Do you wish to install the IBM HTTP server (IHS). You would chose
yes unless you already have the IHS installed.</ihsHelp>
  <IHSdirLabel>HTTP server destination directory</IHSdirLabel>
  <IHSdirHelp>The directory where you want to install the IBM HTTP
```
server.</IHSdirHelp>

```
 <IHSconfLabel>IHS Config File Location</IHSconfLabel> 
   <IHSconfHelp>Full path to the HTTP server configuration file 
httpd.conf.</IHSconfHelp> 
  <rmiPortLabel>RMI Connector/Bootstrap Port</rmiPortLabel>
   <rmiPortHelp>Please see the WebSphere documentation for more 
detail</rmiPortHelp>
   <soapPortLabel>SOAP Connector Port</soapPortLabel> 
   <soapPortHelp>Please see the WebSphere documentation for more 
detail</soapPortHelp> 
   <httpPortLabel>HTTP Transport Port</httpPortLabel> 
   <httpPortHelp>WAS webcontainer services HTTP requests at this port. Please 
see the WebSphere documentation for more detail</httpPortHelp>
   <httpsPortLabel>Secure HTTP Transport Port</httpsPortLabel> 
   <httpsPortHelp>WAS webcontainer services HTTPS requests at this portPlease 
see the WebSphere documentation for more detail</httpsPortHelp>
   <ihsPortLabel>IHS HTTP Port</ihsPortLabel> 
   <ihsPortHelp>IBM HTTP server listens at this port. Strongly recommend 
default. Please see the WebSphere documentation for more detail</ihsPortHelp>
   <adminPortLabel>Admin Console Port</adminPortLabel> 
   <adminPortHelp>Please see the WebSphere documentation for more 
detail</adminPortHelp> 
   <adminsPortLabel>Admin Console secure Port</adminsPortLabel> 
   <adminsPortHelp>Please see the WebSphere documentation for more 
detail</adminsPortHelp> 
   <samplesLabel>Install WAS samples</samplesLabel> 
   <samplesHelp>These are sample applications that install into the WebSphere 
Application Server</samplesHelp> 
</IRU_WAS5_1Win>
```
Figure 19 applicationdef\_english.xml

### **References**

[1] Response file installation<br>response file in the InfoCe [1] Response file installation of WebSphere Application Server overview, Customizing the base options response file in the InfoCenter at http://publib.boulder.ibm.com/infocenter/ws51help/index.jsp

## **About the authors**

Har Puri is a developer on the IBM Internetation (Minnesota. He has seven years of Jav<br>WhebSphere family of products, including IBM Stor the WebSphere Application Server.<br>several Java projects, including IBM Stechnical pap Har Puri is a developer on the IBM Integrated Runtime Development team in Rochester, Minnesota. He has seven years of Java development experience mainly with the WebSphere family of products, including significant time developing resource adapter code for the WebSphere Application Server. Additionally, Har developed sample applications for several Java projects, including IBM SanFrancisco (an enterprise-level Java framework). A technical paper that Har coauthored was presented at eBU 2004, a convention of IBM Software Group Sales Staff and Business Partners at Las Vegas (access is available to IBM's Business Partners through the **Partnerworld for Software System**). The paper may be viewed or downloaded at the IBM developerWorks Web site (http://www.ibm.com/developerworks/websphere/library/techarticles/0401\_heins/heins.html). Har is certified on

Red Hat Linux (609004545108107) and can be contacted at hpuni@us.ibm.com.

Sahdev Zala is a developer working on Runtime Integration at IBM Rochester, Minnesota.

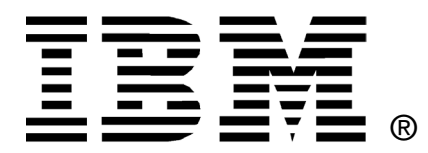

© Copyright IBM Corporation 2004

IBM United States of America

Produced in the United States of America

All Rights Reserved

The e-business logo, the eServer logo, IBM, the IBM logoDB2, WebSphere Application Server, and WebSphere are trademarks of International Business Machines Corporation in the United States, other countries or both.

Java and all Java-based trademarks and logos are trademarks of Sun Microsystems, Inc. in the United States, other countries or both.

Other company, product and service names may be trademarks or service marks of others.

INTERNATIONAL BUSINESS MACHINES CORPORATION PROVIDES THIS PAPER "AS IS" WITHOUT WARRANTY OF ANY KIND, EITHER EXPRESS OR IMPLIED, INCLUDING, BUT NOT LIMITED TO, THE IMPLIED WARRANTIES OF NON-INFRINGEMENT, MERCHANTABILITY OR FITNESS FOR A PARTICULAR PURPOSE. Some states do not allow disclaimer of express or implied warranties in certain transactions, therefore, this statement may not apply to you.

Information in this paper as to the availability of products (including portlets) was believed accurate as of the time of publication. IBM cannot guarantee that identified products (including portlets) will continue to be made available by their suppliers.

This information could include technical inaccuracies or typographical errors. Changes may be made periodically to the information herein; these changes may be incorporated in subsequent versions of the paper. IBM may make improvements and/or changes in the product(s) and/or the program(s) described in this paper at any time without notice.

Any references in this document to non-IBM Web sites are provided for convenience only and do not in any manner serve as an endorsement of those Web sites. The materials at those Web sites are not part of the materials for this IBM product and use of those Web sites is at your own risk.

IBM may have patents or pending patent applications covering subject matter described in this document. The furnishing of this document does not give you any license to these patents. You can send license inquiries, in writing, to:

IBM Director of Licensing IBM Corporation 4205 South Miami Boulevard Research Triangle Park, NC 27709 U.S.A.

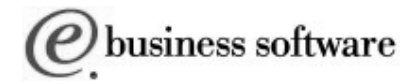